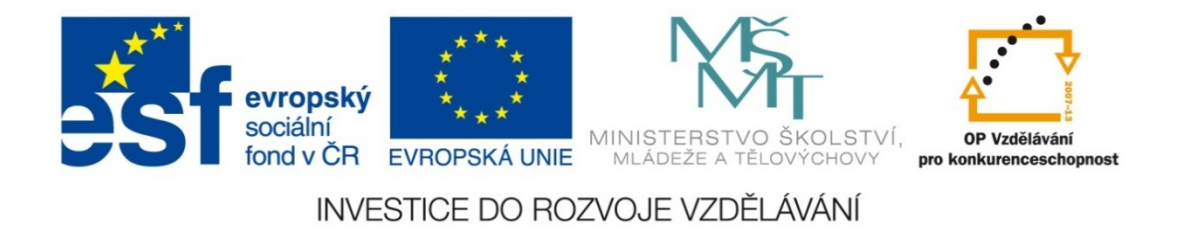

### **Střední průmyslová škola strojnická Olomouc, tř.17. listopadu 49**

### Výukový materiál zpracovaný v rámci projektu "Výuka moderně" **Registrační číslo projektu: CZ.1.07/1.5.00/34.0205**

**Šablona: III/2 Informační technologie**

**Sada: 3**

*•*

**Číslo materiálu v sadě: 18** 

**Tento projekt je spolufinancován Evropským sociálním fondem a státním rozpočtem České republiky**

*Název: MS PowerPoint – vytvoření jednoduché animace*

*Jméno autora: Jan Kameníček*

*Předmět: Práce s počítačem*

*Jazyk: česky*

*Klíčová slova: PowerPoint, obrázek, textové pole, animace*

*Cílová skupina: žáci 1. ročníku střední odborné školy, obor strojírenství*

*Stupeň a typ vzdělání: střední odborné*

*<sup>O</sup>čekávaný výstup: Žáci se nau<sup>č</sup>í vytvářet jednoduché animace doprovázené textovým výkladem.*

*Metodický list/anotace*

*Prezentace představuje žákům způsob, jak vhodně střídat správně umístěné obrázky, takže vytvoří souvislou animaci, a tuto animaci současně doprovázet příslušným textem umístěným v textových polích.*

*Datum vytvoření: 4. března 2013*

# MS PowerPoint – vytvo ření jednoduché animace

V <u>předchozí lekci</u> jsme si ukázali, jak vytvořit jednoduchou prezentaci obsahující textová pole <sup>a</sup> obrázky, doplněné <sup>n</sup>ěkolika jednoduchými efekty.

V této kapitole si na příkladu čtyřdobého spalovacího motoru ukážeme, že na jednom snímku <sup>m</sup>ůžeme vystřídat více obrázků.

Díky tomu budeme moci:

- ¾ omezit počet snímků <sup>v</sup> prezentaci potřebných k vysvětlení daného jevu,
- ¾ díky vhodnému navázání obrázků tyto obrázky propojit <sup>a</sup> vytvořit tak zdání jedné animace.

## **Velikost obrázku**

Máme n ěkolik vhodných obrázků p ředstavujících jednotlivé fáze cyklu čtydobého spalovacího motoru. Abychom je mohli propojit do jedné animace, musíme nejprve sjednotit jejich rozm ěry.

Namísto upravování jejich velikosti "od oka" pomocí po číta čové myši je lepší tuto velikost stanovit číseln ě, viz obr. 1.

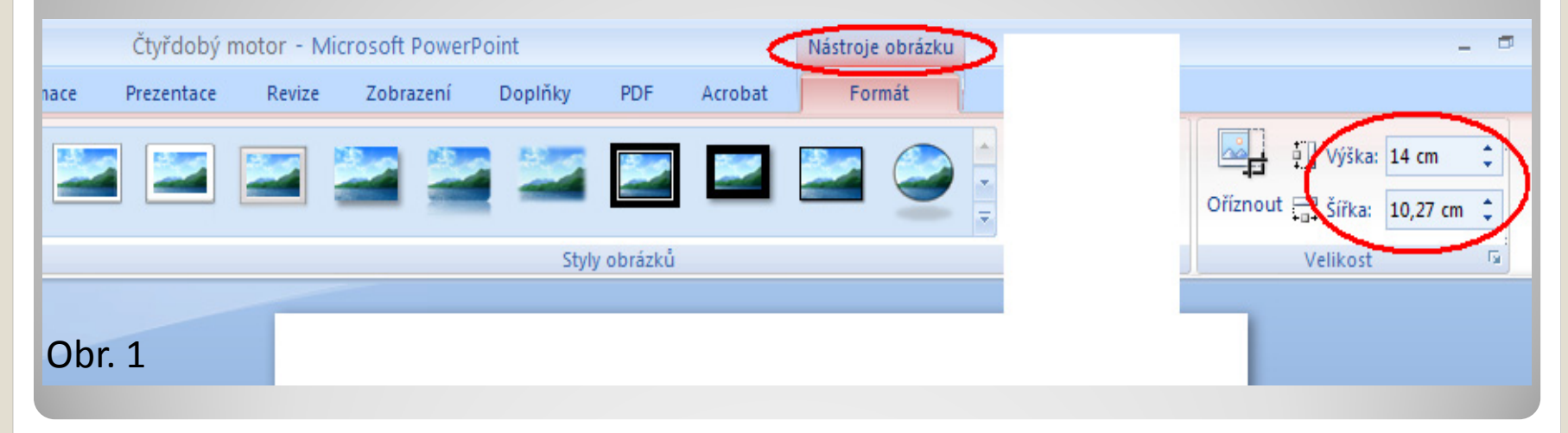

## **Velikost obrázku 2**

Druhou možností je kliknout na obrázek pravým tla čítkem myši a vybrat možnost "Velikost a umíst ění", viz obr. 2.

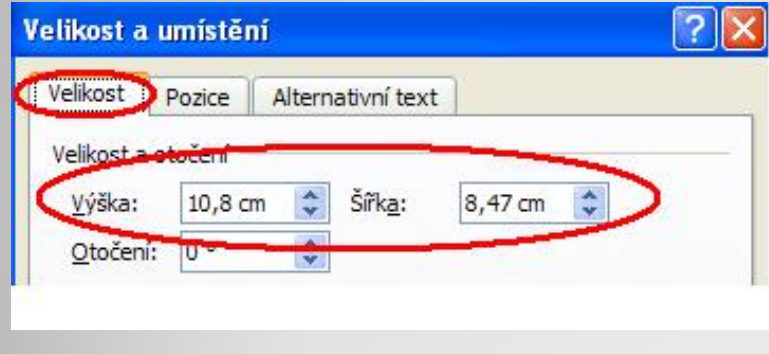

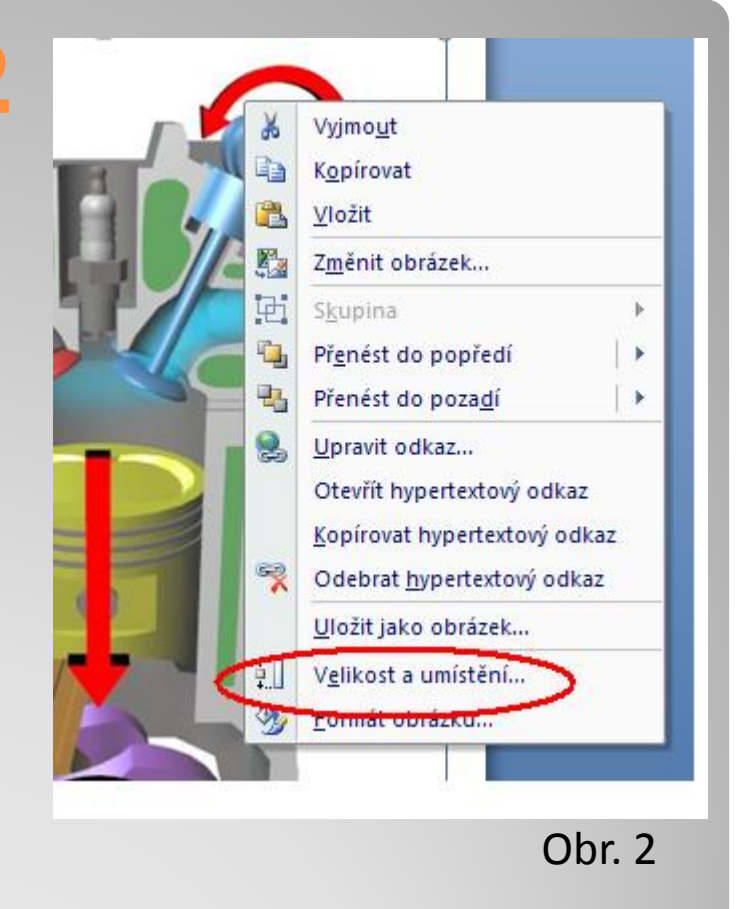

### Velikost obrázku pak sjednotíme v zobrazeném okn ě, viz obr. 3.

Obr.3

Aby bylo dosaženo co nejlepšího efektu střídajících se obrázků v animaci, nestačí, aby <sup>m</sup>ěly stejnou velikost, ale musí mít také na snímku stejnou pozici.

Opět zobrazíme okno "Velikost a umístění", přepneme na kartu "Pozice" a zde zadáme přesné souřadnice, kde chceme obrázek mít. Viz obr. 4.

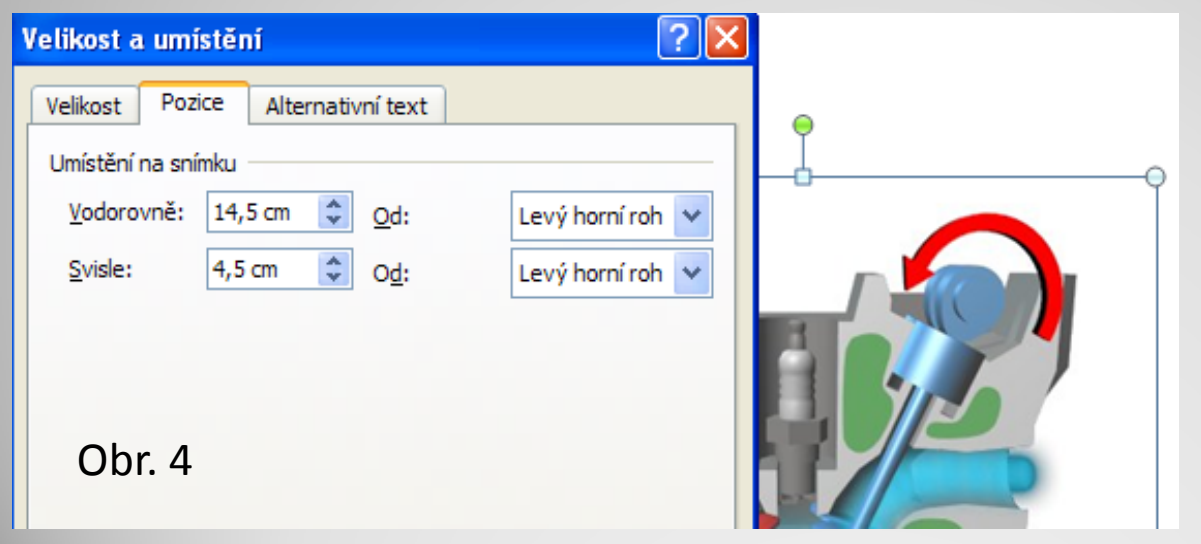

Výsledek lze vhodně kombinovat např. <sup>s</sup> textovými poli. Příklad viz následující snímek:

## **Cyklus čtyřdobého motoru**

Na počátku cyklu je válec motoru prázdný.

**První takt – sání:** Nasává se směs.

**Druhý takt – stlačení (komprese):** Ventily se uzavřou <sup>a</sup> smě<sup>s</sup> se stlačí.

**Třetí takt – výbuch (expanze):** Dojde k zažehnutí směsi. Píst je stlačen dolů.

**Čtvrtý takt – výfuk:** Spaliny jsou vytlačeny.

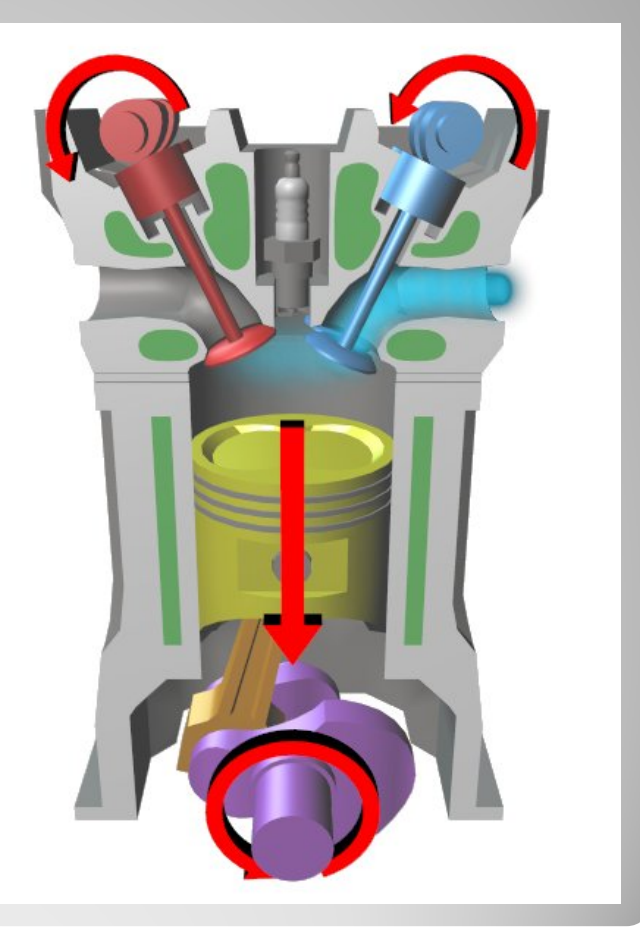

Sestavte stejnou nebo podobnou animaci, jako na předchozím snímku tak, aby:

- 1) se na stejném místě střídaly vhodné obrázky, tvořící jednotnou animaci (vhodné obrázky naleznete například na úložišti <u>Wikimedia Commons</u>),
- 2) animace byla doplněna textovými poli <sup>s</sup> vhodným doprovodným textem.

## **Zdroje obrázk ů**

*Obr. 1*

y *Upravený screenshot z aplikace Microsoft Office PowerPoint 2007. Microsoft, 2007.*

*Obr. 2*

y *Upravený screenshot z aplikace Microsoft Office PowerPoint 2007. Microsoft, 2007.*

*Obr. 3*

y *Upravený screenshot z aplikace Microsoft Office PowerPoint 2007. Microsoft, 2007.*

*Obr. 4*

y *Upravený screenshot z aplikace Microsoft Office PowerPoint 2007. Microsoft, 2007.*

### **Zdroje obrázk ů**

*Obrázky spalovacího motoru na snímku 6.*

- y *File:Four stroke cycle start.jpg [online]. Wikimedia Commons, [cit. 10. ledna 2013]. Dostupné pod licencí Creative Commons Attribution-Share Alike 3.0 Unported <sup>z</sup> http://commons.wikimedia.org/wiki/File:Four\_stroke\_cycle\_start.jpg.*
- y *File:Four stroke cycle intake.jpg [online]. Wikimedia Commons, [cit. 10. ledna 2013]. Dostupné pod licencí Creative Commons Attribution-Share Alike 3.0 Unported <sup>z</sup> http://commons.wikimedia.org/wiki/File:Four\_stroke\_cycle\_intake.jpg.*
- y *File:Four stroke cycle compression.jpg [online]. Wikimedia Commons, [cit. 10. ledna 2013]. Dostupné pod licencí Creative Commons Attribution-Share Alike 3.0 Unported <sup>z</sup> http://commons.wikimedia.org/wiki/File:Four\_stroke\_cycle\_compression.jpg.*

## **Zdroje obrázk ů**

y *File:Four stroke cycle spark.jpg [online]. Wikimedia Commons, [cit. 10. ledna 2013]. Dostupné pod licencí Creative Commons Attribution-Share Alike 3.0 Unported <sup>z</sup>*

*http://commons.wikimedia.org/wiki/File:Four\_stroke\_cycle\_spark.jpg.*

- y *File:Four stroke cycle power.jpg [online]. Wikimedia Commons, [cit. 10. ledna 2013]. Dostupné pod licencí Creative Commons Attribution-Share Alike 3.0 Unported <sup>z</sup> http://commons.wikimedia.org/wiki/File:Four\_stroke\_cycle\_power.jpg.*
- y *File:Four stroke cycle exhaust.jpg [online]. Wikimedia Commons, [cit. 10. ledna 2013]. Dostupné pod licencí Creative Commons Attribution-Share Alike 3.0 Unported <sup>z</sup>*

*http://commons.wikimedia.org/wiki/File:Four\_stroke\_cycle\_exhaust.jpg.*